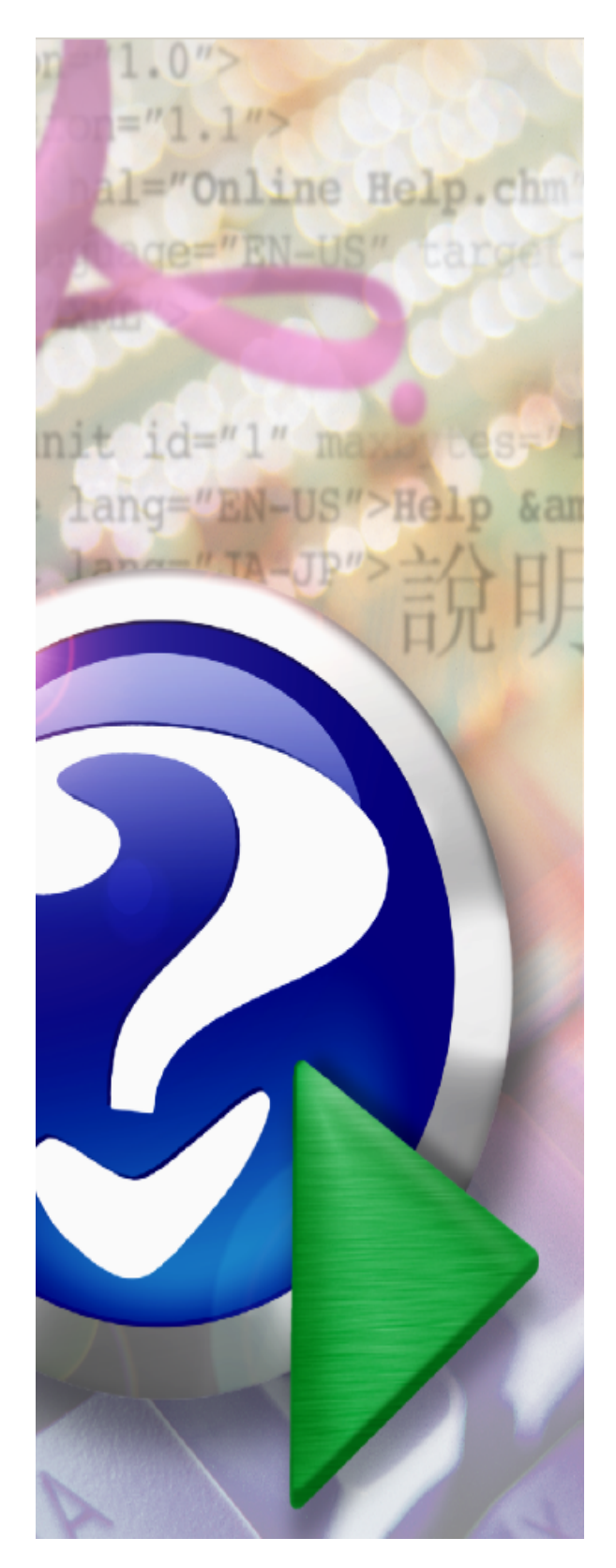

## **Rectificaciones-Serie X**

MTC Soft, S.L.

 $\mathbf{I}$ 

# **Tabla de Contenidos**

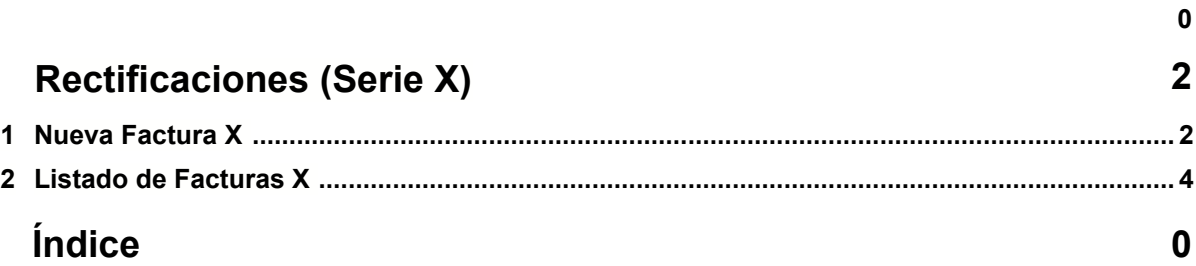

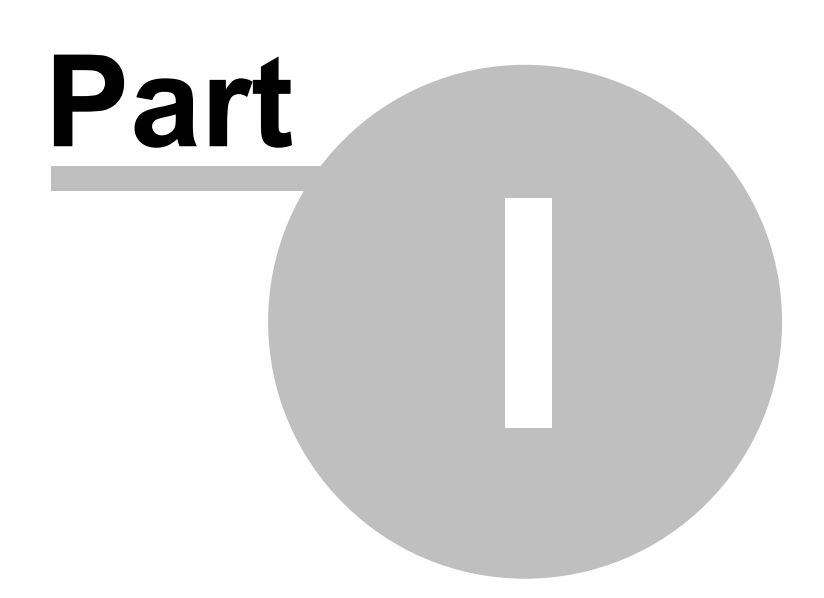

### **1 Rectificaciones (Serie X)**

Como es sabido, desde hace unos años es obligatorio tener una serie de facturación dedicada a la rectificación de facturas. Este es el caso de la Serie X.

En esta serie le permite al usuario hacer la factura que sirva de contra-apunte a la factura original que por unos u otros motivos no era correcta.

Normalmente las facturas que se rectifican son las que pertenecen a un trimestre anterior al actual y que por ende han sido presentadas en los listados oficiales.

También indicar que solo se ultiliza esta serie para realizar el contra-apunte (o factura de devolución) de la factura original, en ningún caso sirve para hacer la factura final, con las cantidades o destinatario modificados. Para esto se debe acudir a la serie C/D/H/I/J.

#### **1.1 Nueva Factura X**

Para realizar una factura de rectificación pulsar en:

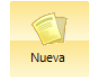

Esto abrirá la pantalla para que comience el proceso.

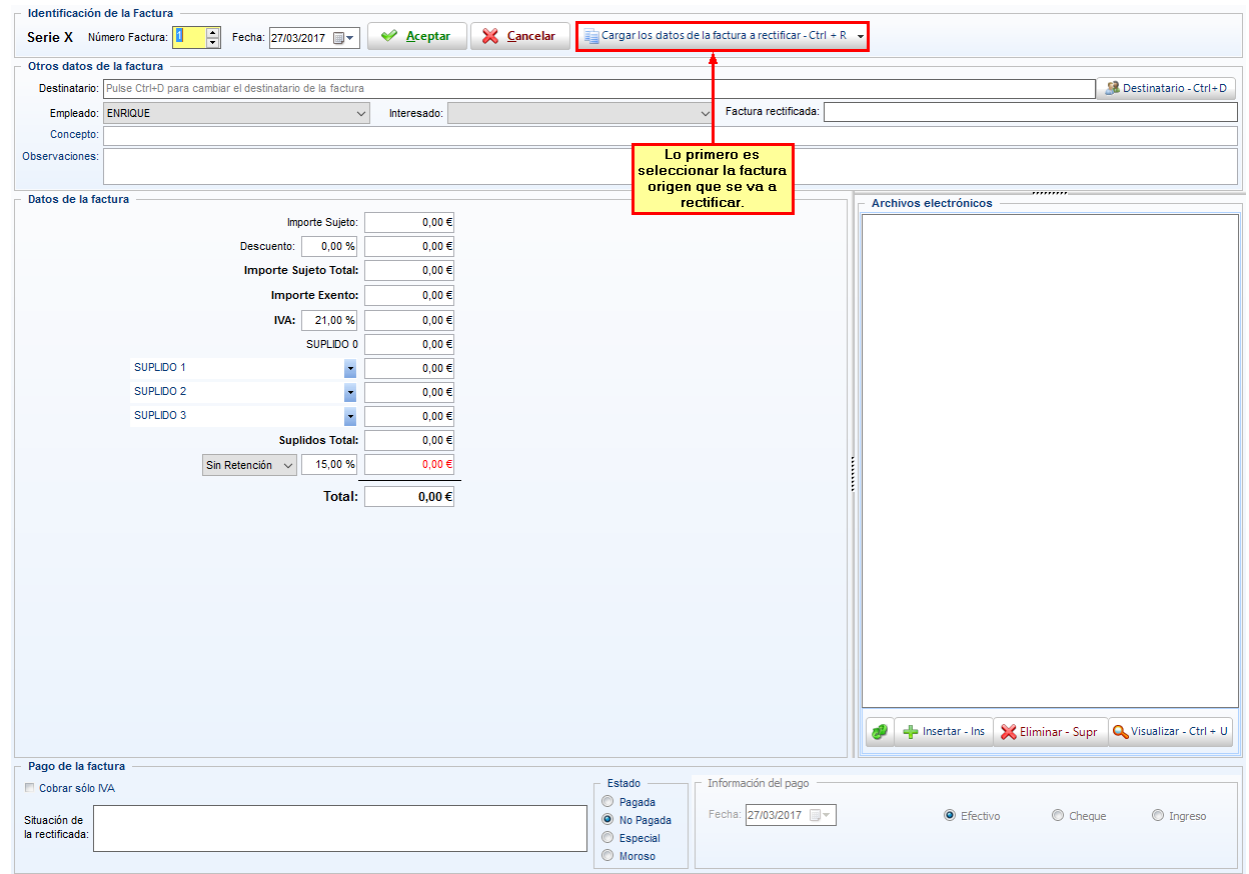

Antes de darle a Aceptar y asentar la factura de Serie X, lo primero es seleccionar la factura origen a rectificar. Para ello pulsar en el botón *Cargar los datos de la factura a rectificar (Ctrl+R).*

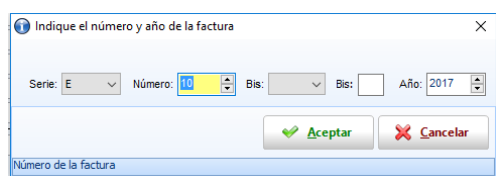

Se tendrá que indicar la serie de la factura, el número y el año de la misma.

Una vez se haya aceptado la pantalla aparecerán los datos de la factura origen. Posteriormente pulsar en Aceptar.

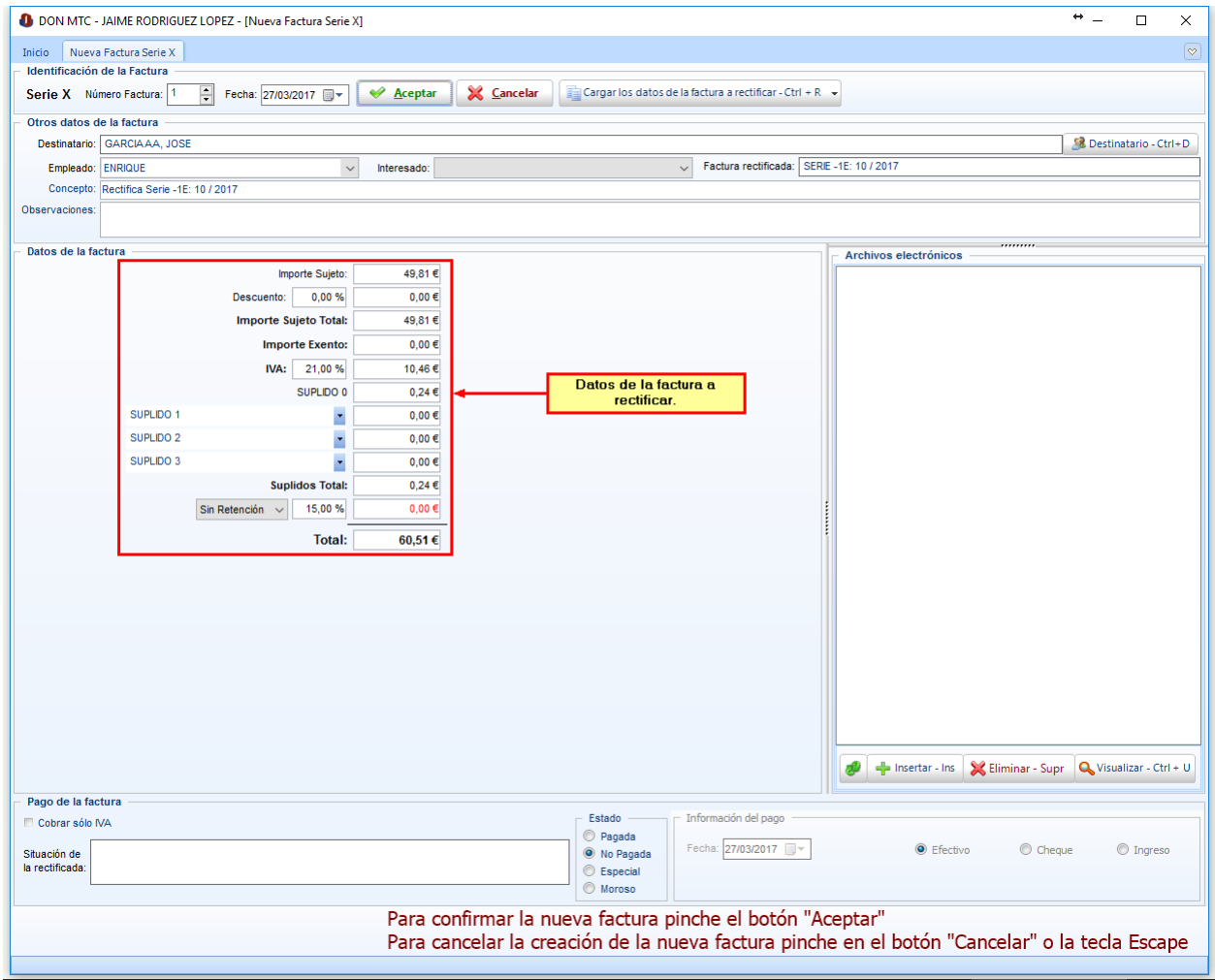

La factura queda prácticamente realizada. Solo se habrá de indicar como se pagó en el caso de que la factura original estuviese pagada.

Al Aceptar para terminar la factura el programa permitirá Imprimir directamente la factura, previsualizarla o pasarla a PDF.

#### **1.2 Listado de Facturas X**

Para ver el listado de facturas de rectificación realizadas pulsar en

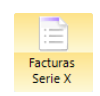

Esto abrirá el listado de facturas de serie X realizadas hasta ese momento.

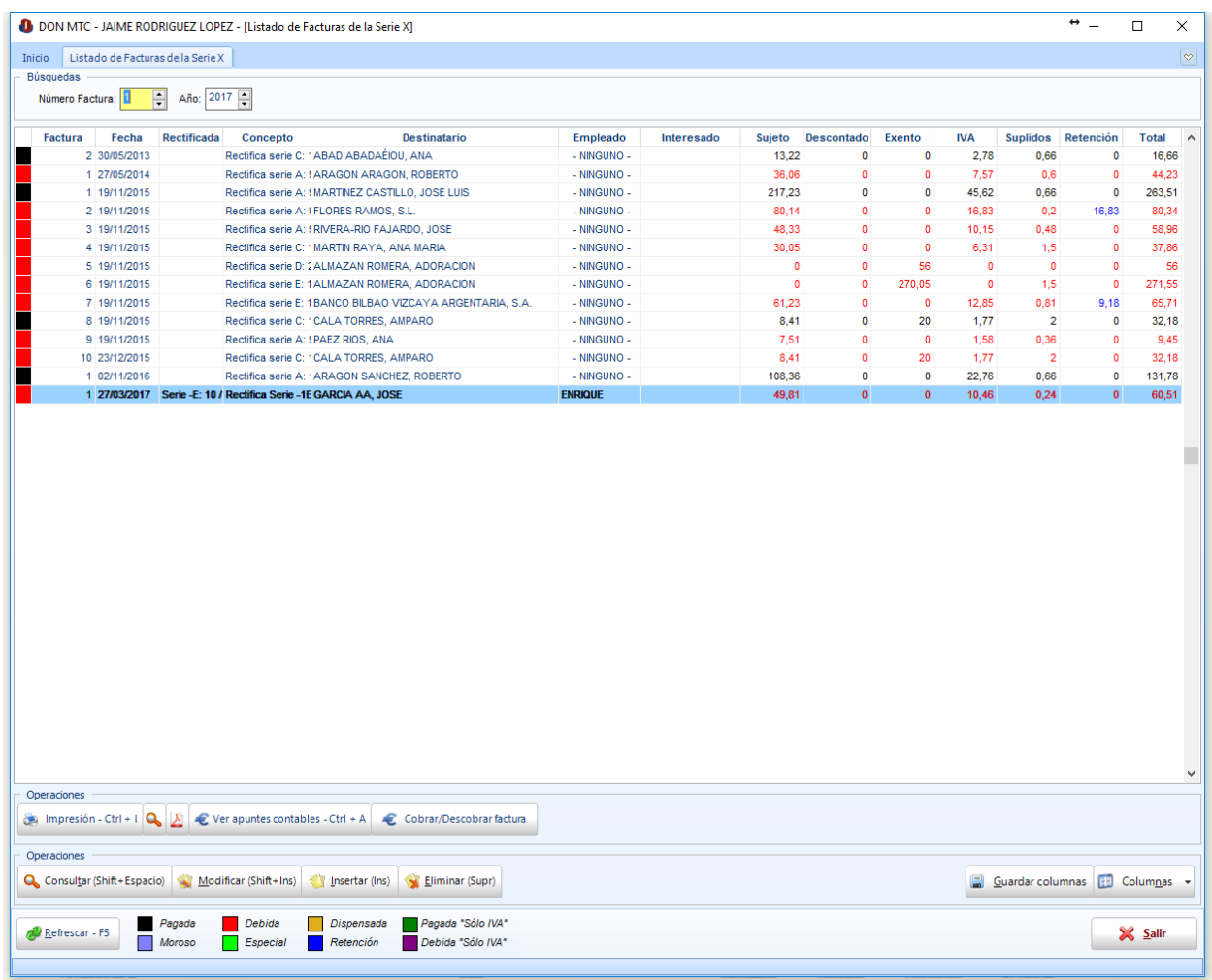

Al igual que en los listados de facturas de otras series, en este, además de poder buscar la factura por su número permite imprimirla, previsualizarla o pasarla a PDF, ver los apuntes contables generados por la factura o cobrarla o descobrarla.

También permite consultar, modificar, eliminar o crear una factura.

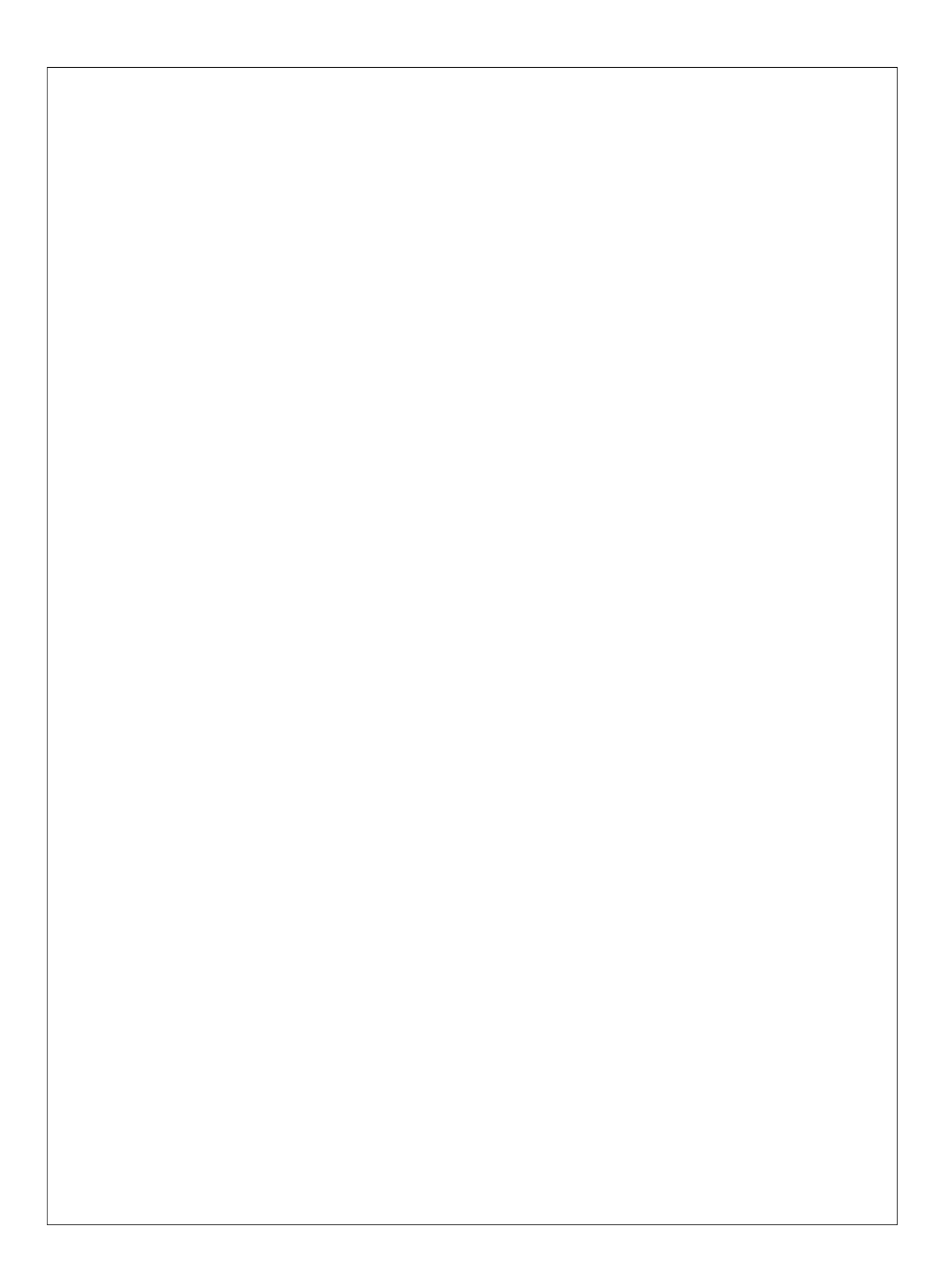